### CERTIFICATION

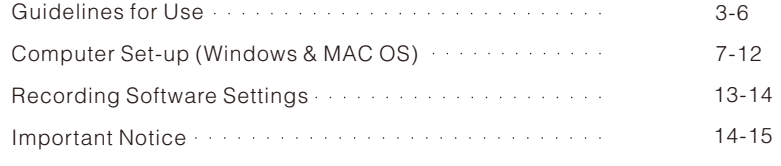

# WARRANTY

Please take a few minutes to watch the video before you start using the microphone.

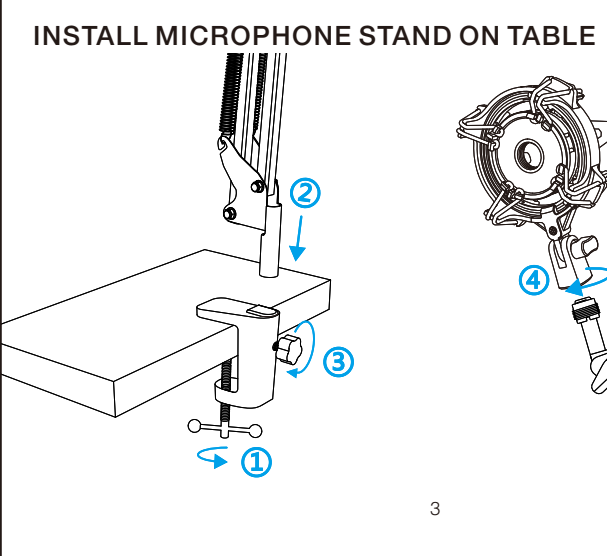

Operation video: http://bit.ly/AmpliRocketproblemsolving

Eligible to bear CE Marking. Conforms to European EMC Directive 2014/30/EU. Meets Harmonized Standards EN 55032:2015 and EN 55035:2017, for residential (E1) and light industrial (E2) environments. The Declaration of Conformity can be obtained from: Authorized European Representative: Name: Sea&Mew Consulting GmbH Address: Mittenhuber Straße 4, 92318 Neumarkt, Deutschland Tel: +4915224685061 E-mail: Compliance.EU@outlook.com Authorized British Representative:

Every Fifine product comes with a Limited Warranty that in normal use of product will be free of any defects in material or workmanship for a period of one or two years from its original date of purchase. For detailed warranty info, please refer to the warranty policy on our website, or contact us directly.

**M** web@fifine.cc

https://fifinemicrophone.com/

# CONTENTS

# WHAT'S IN THE BOX?

Name: E2UK LONDON LTD

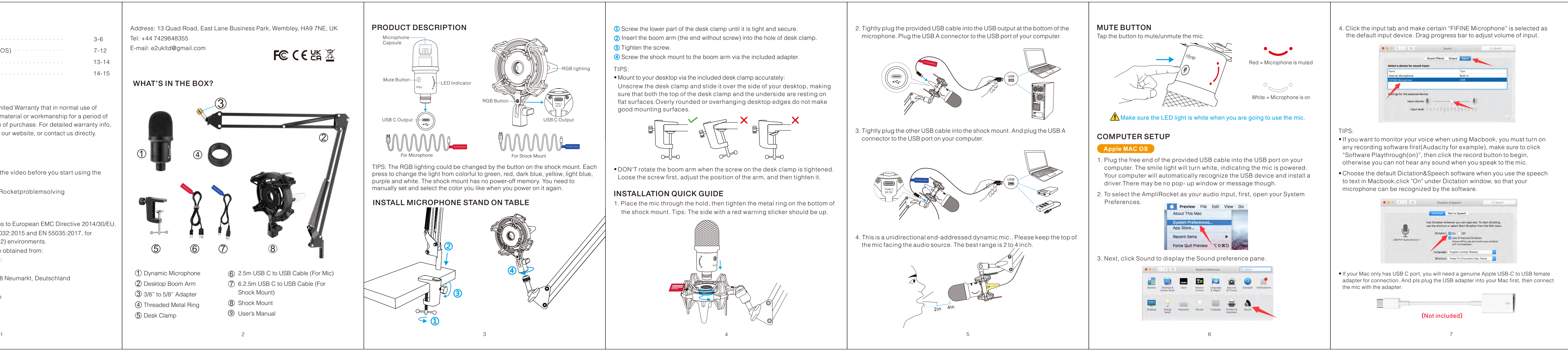

Polar Pattern: Uni-directional USB -50+/-3dB >70dB

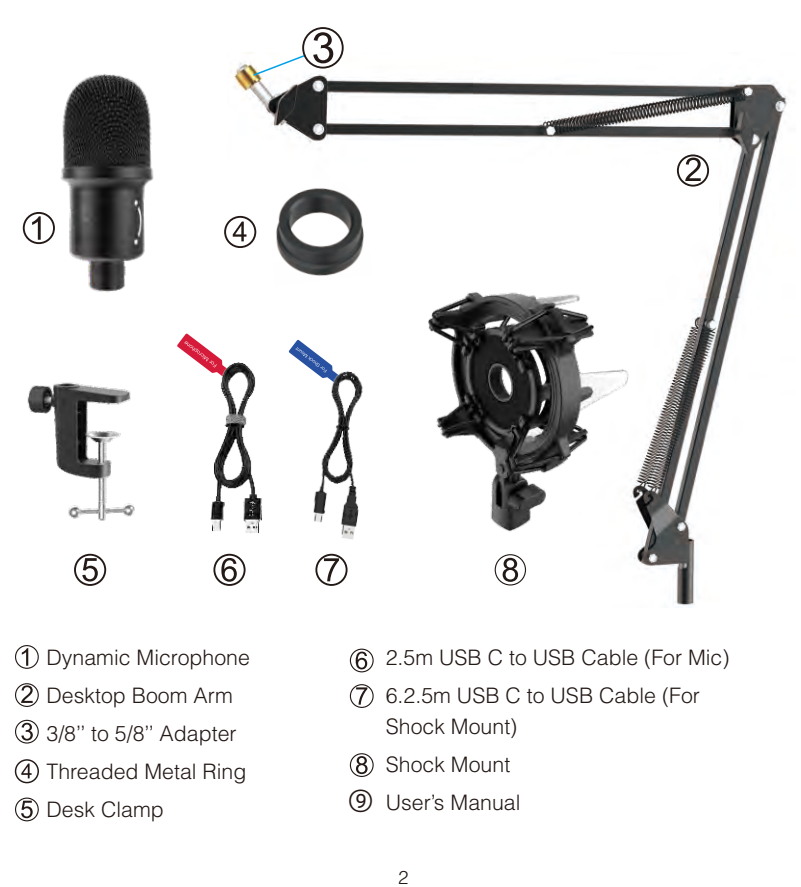

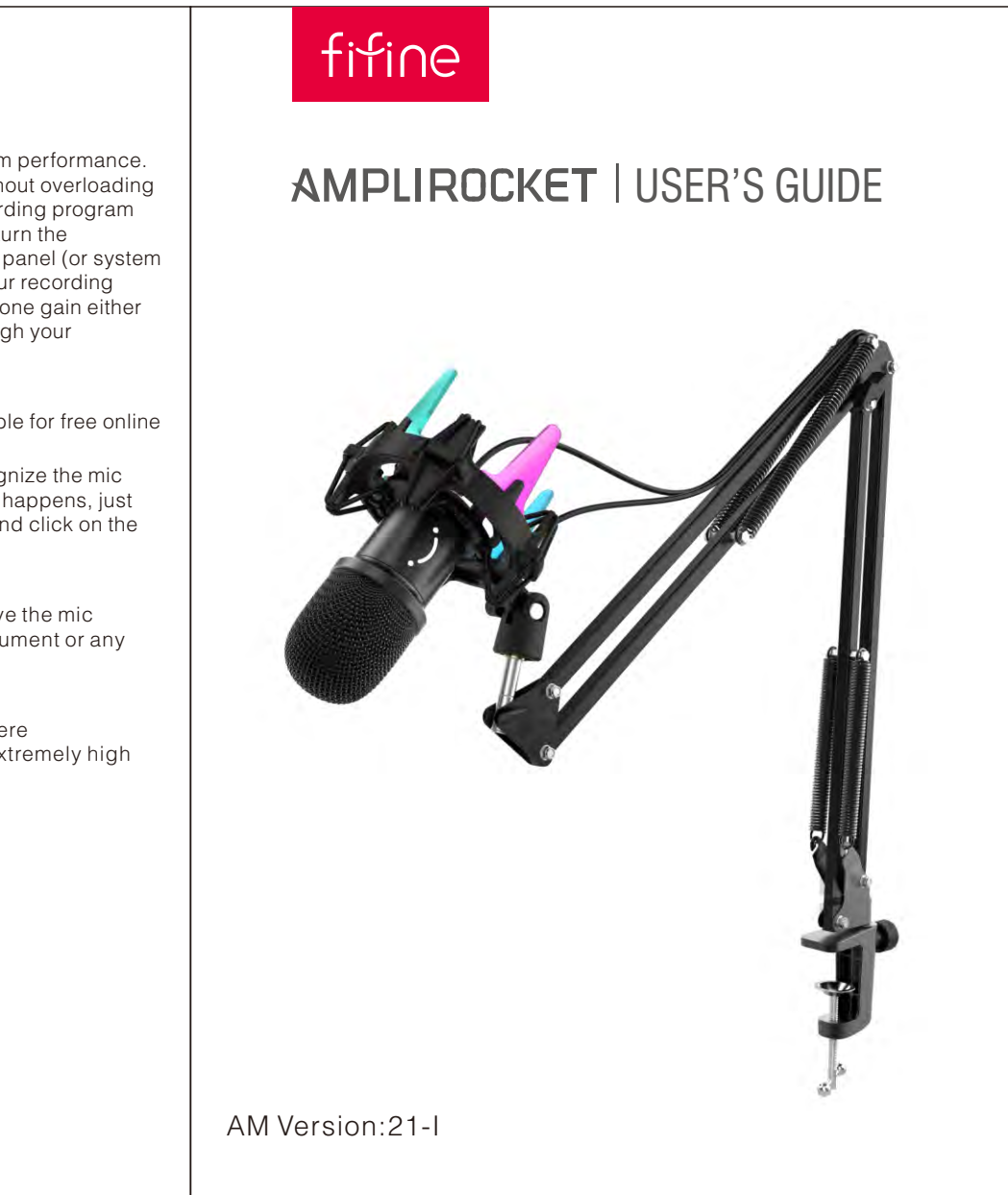

Correct adjustment of microphone level is important for optimum performance. Ideally, the microphone level should be as high as possible without overloading the input of your computer. If you hear distortion, or if your recording program shows levels that are consistently overloaded (at peak levels), turn the microphone volume (or level) down, either through your control panel (or system preferences) settings, or through your recording software. If your recording program shows insufficient level, you can increase the microphone gain either from the control panel (or system preferences) settings or through your

To achieve the best frequency response, it is important to have the mic capsule (the top of the mic) pointed at the user's mouth, instrument or any other sound source.The best range is 2 to 4 inch.

Avoid leaving your microphone in the open air or in areas where temperatures exceed 110° F (43° C) for extended periods. Extremely high

You have many choices in recording software. Audacity, available for free online at http://audacity.sourceforge.net/, is a widely used software. If you plug in the mic AFTER you load Audacity, it may not recognize the mic

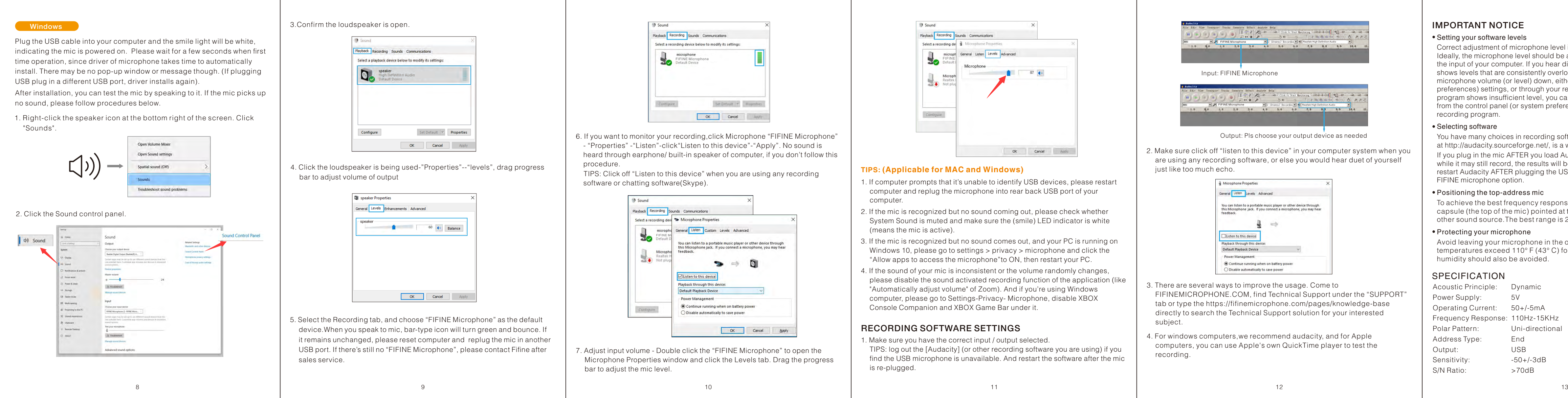

while it may still record, the results will be unsatisfactory. If that happens, just restart Audacity AFTER plugging the USB into your computer and click on the

Address: 13 Quad Road, East Lane Business Park, Wembley, HA9 7NE, UK Tel: +44 7429848355

**FC CE UK X** 

E-mail: e2ukltd@gmail.com

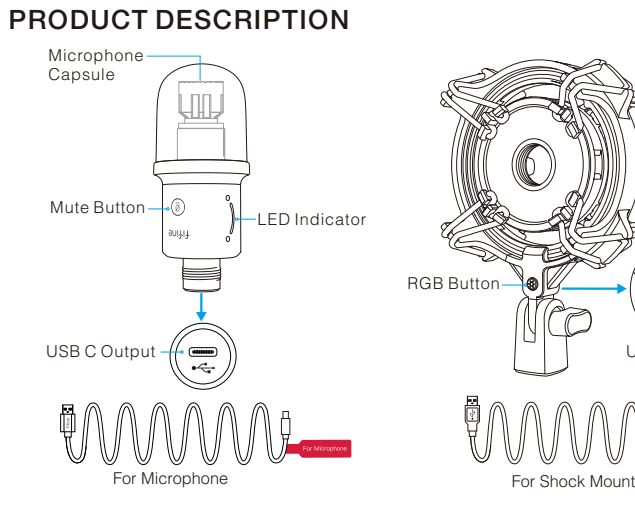

press to change the light from colorful to green, red, dark blue, yellow, light blue, purple and white. The shock mount has no power-off memory. You need to manually set and select the color you like when you power on it again.